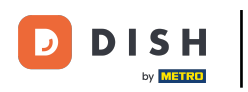

 $\bullet$ 

Welcome to DISH POS dashboard. In this tutorial, we will show you how to set up manually a buzzer/ zoomer. First, go to General.

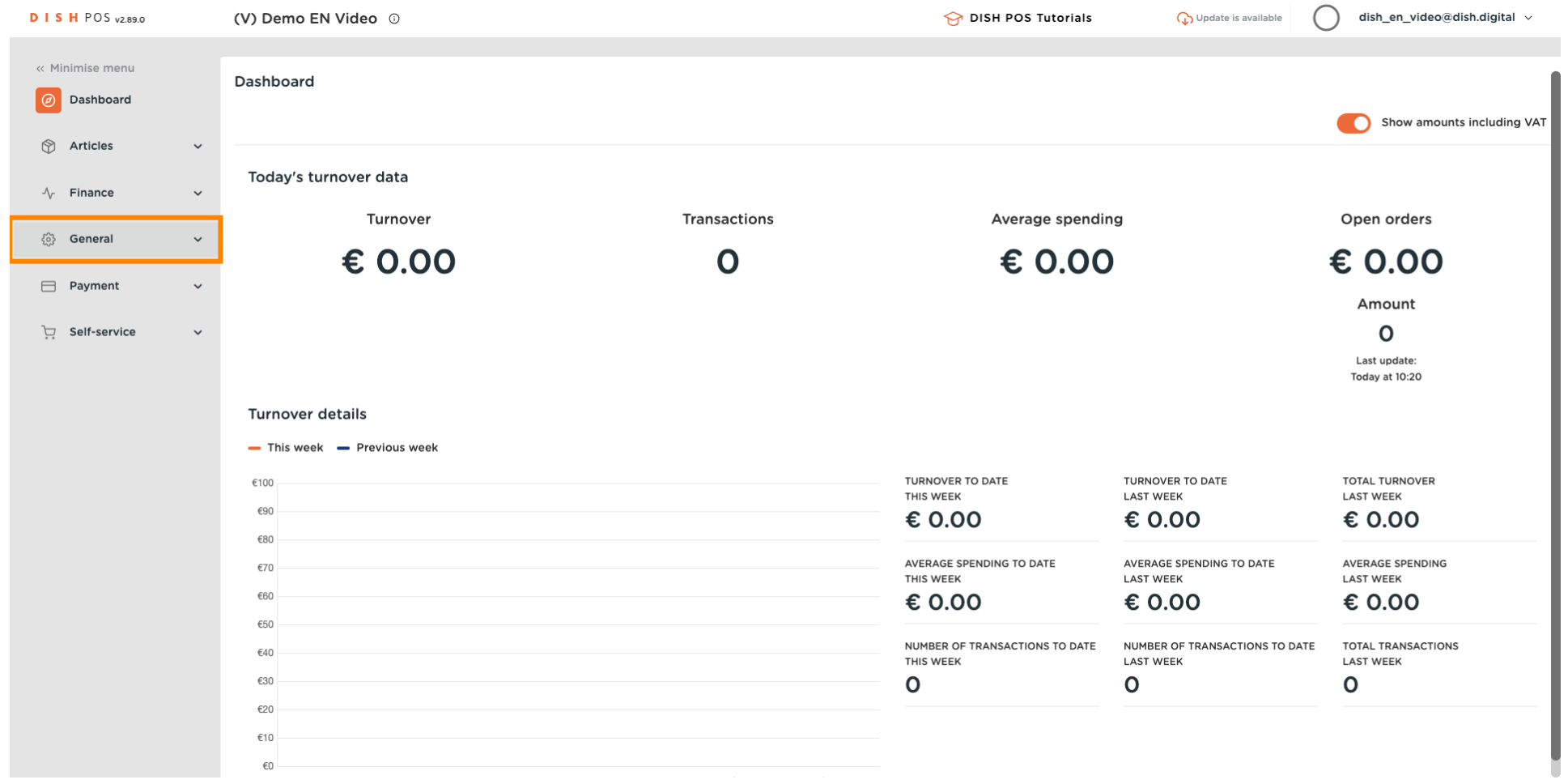

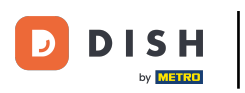

Click on Printers. ∩

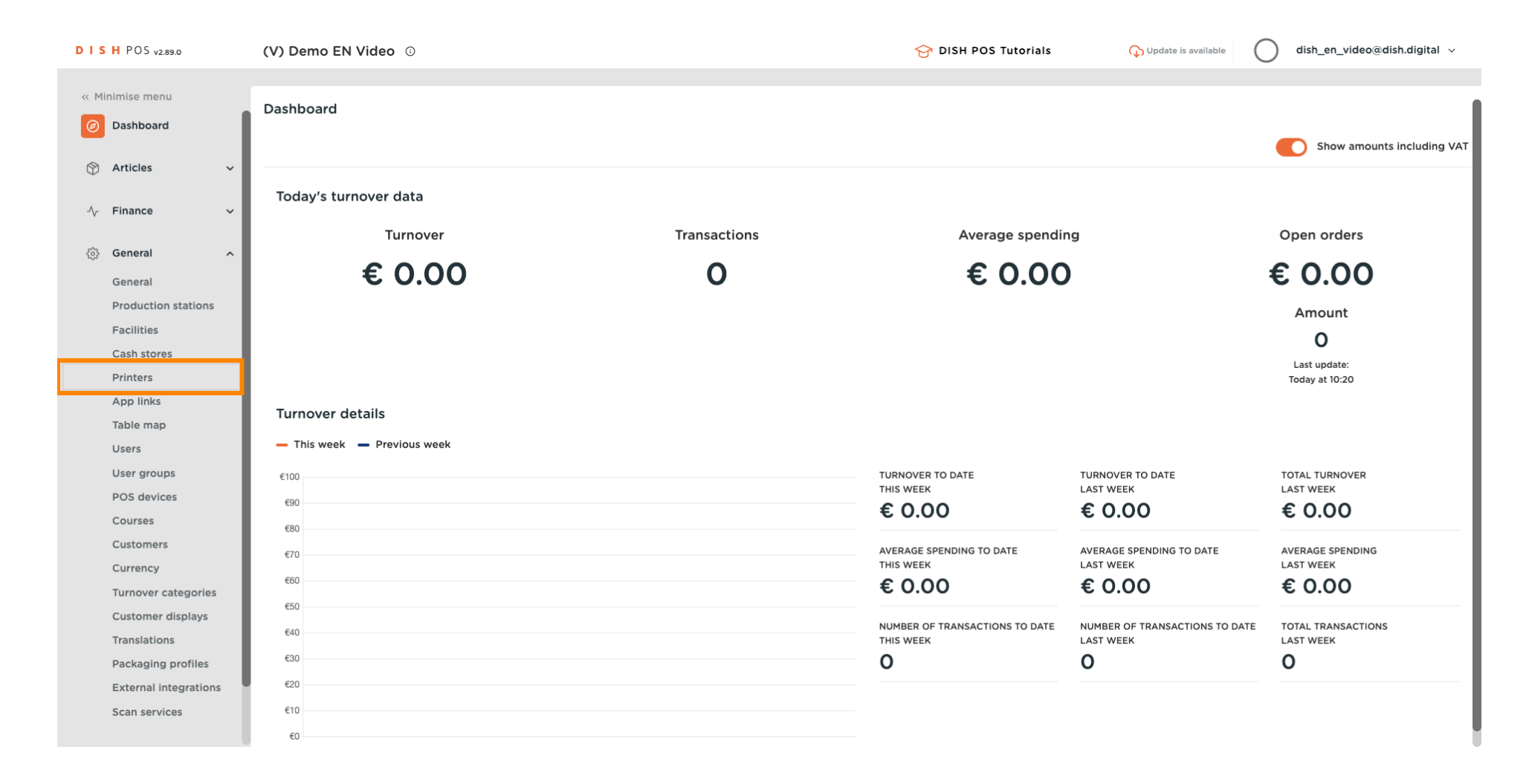

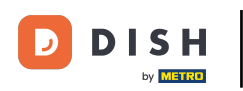

### Press the pencil icon to edit your printer.  $\boldsymbol{\theta}$

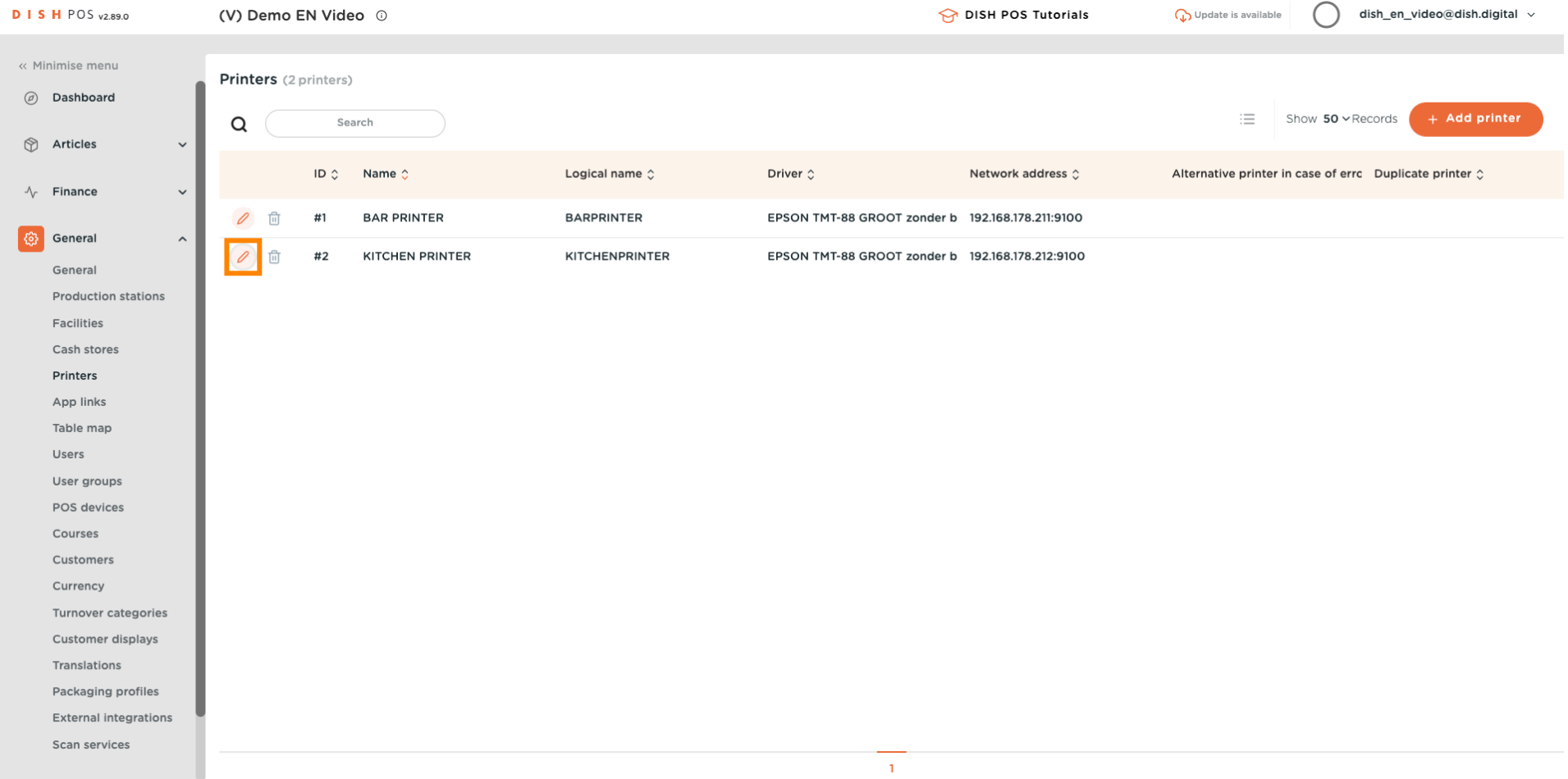

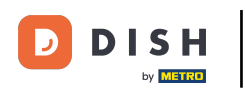

#### Click on the dropdown for Driver.  $\overline{0}$

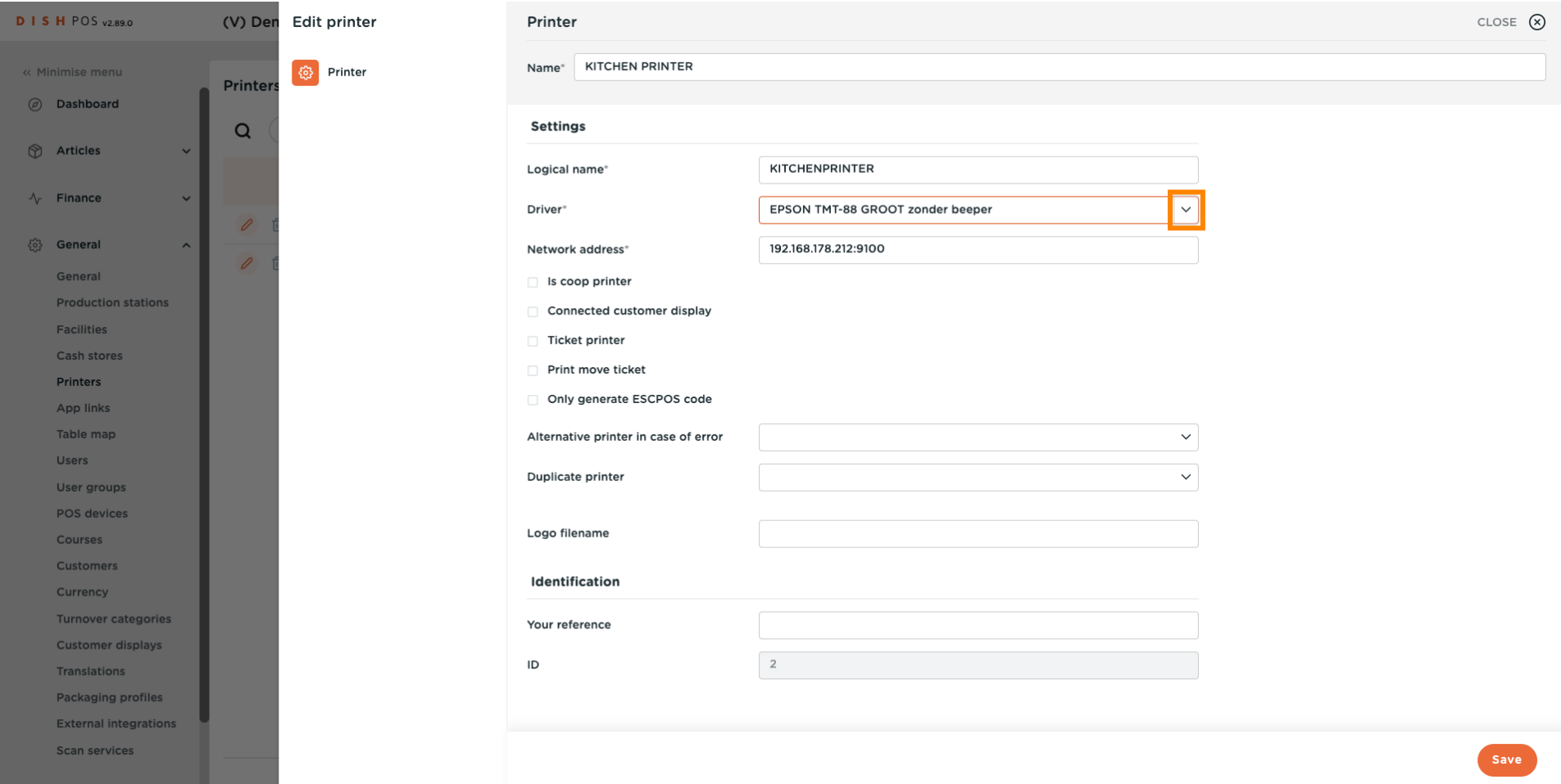

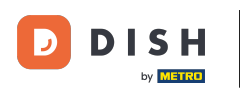

 $\boldsymbol{0}$ 

### Select the EPSON TMT-88 GROOT driver. Note: The "zonder beeper" means without beeper, to prevent a cash drawer opening up when your kitchen printer is also your receipt printer.

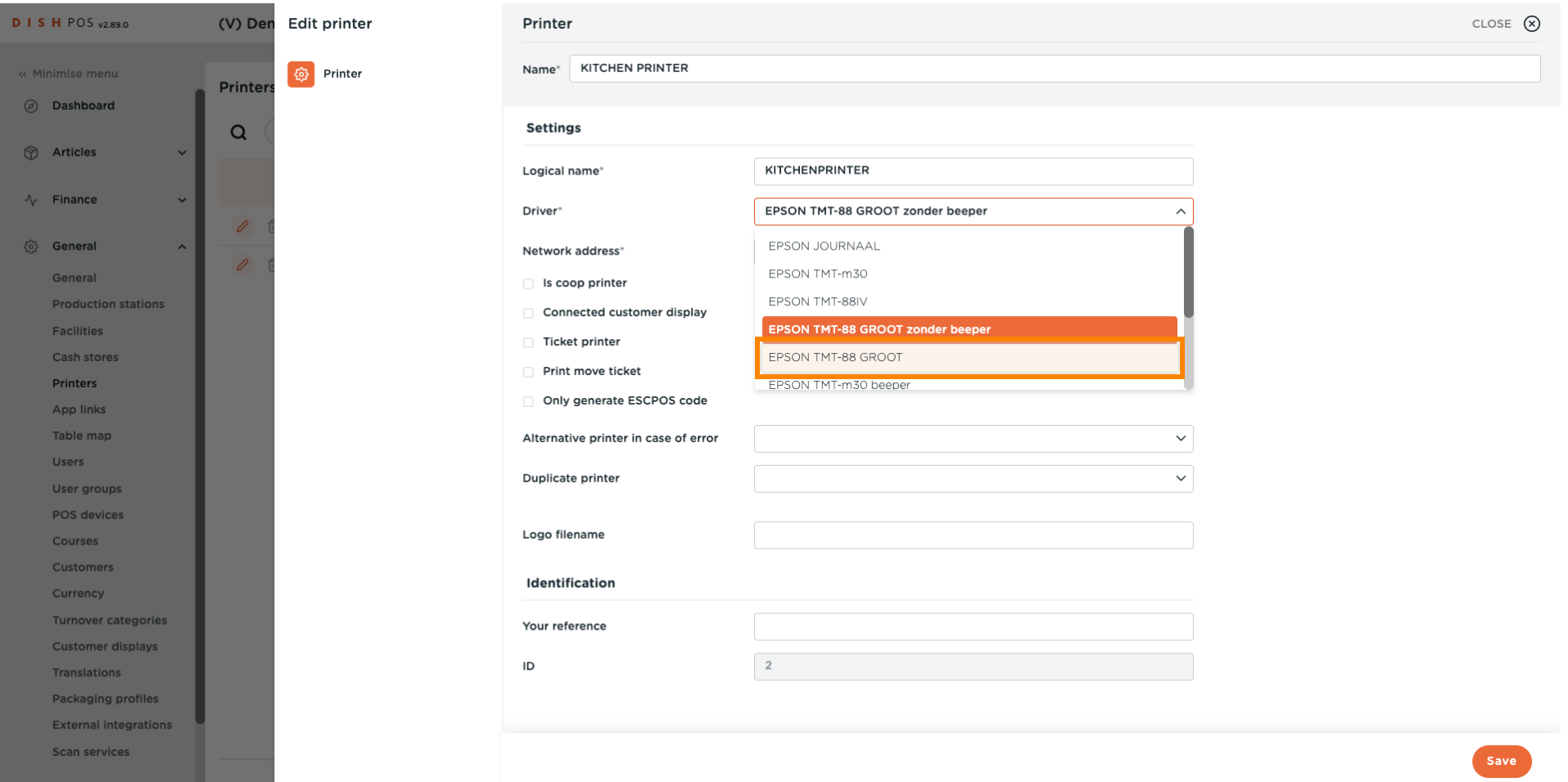

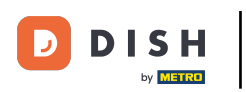

# $\bullet$

# Click on Save.

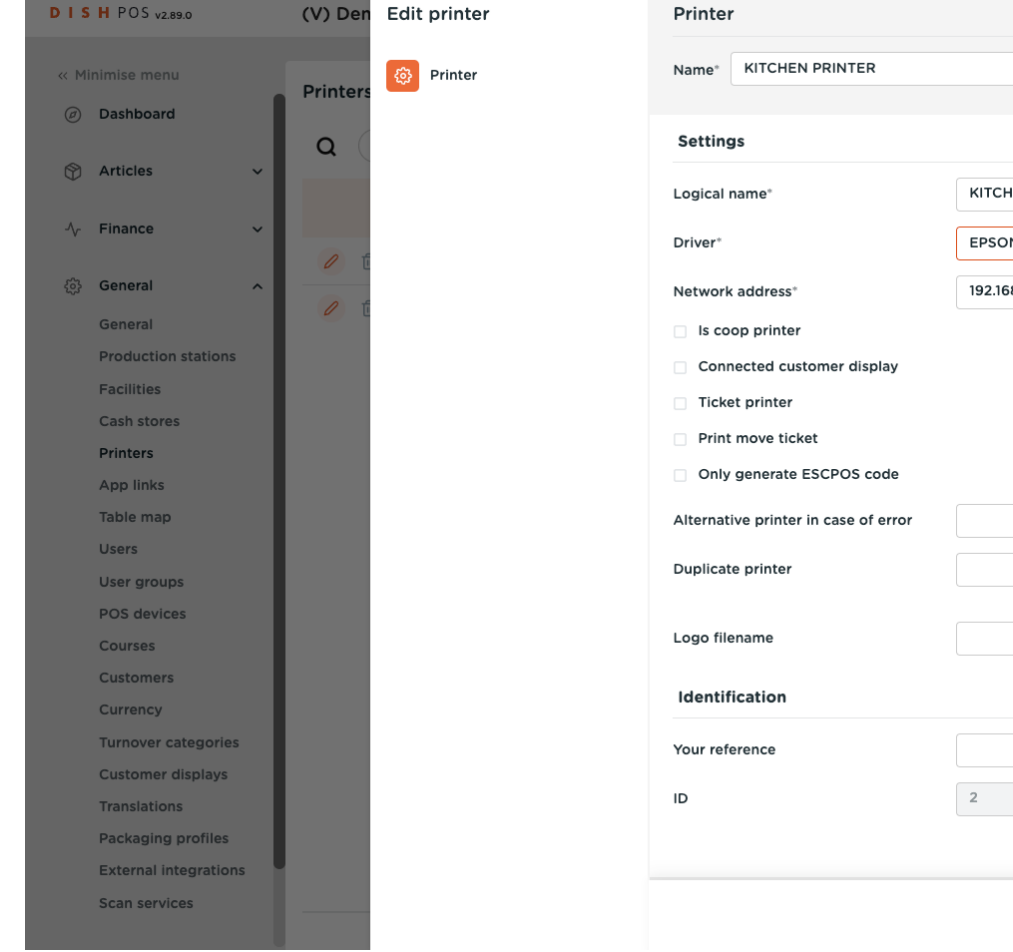

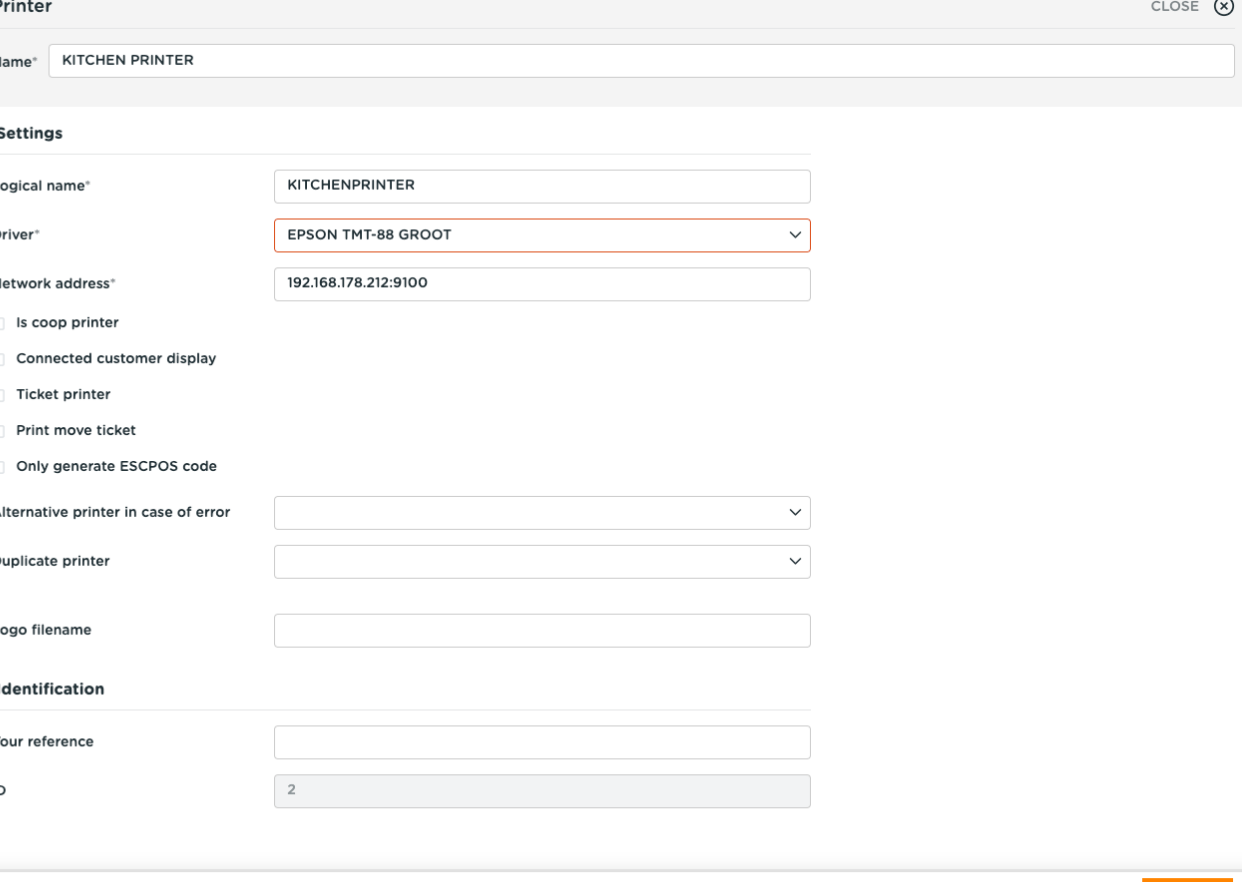

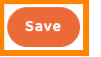

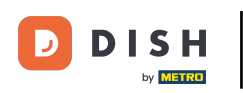

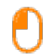

## To send to modifications, click on General.

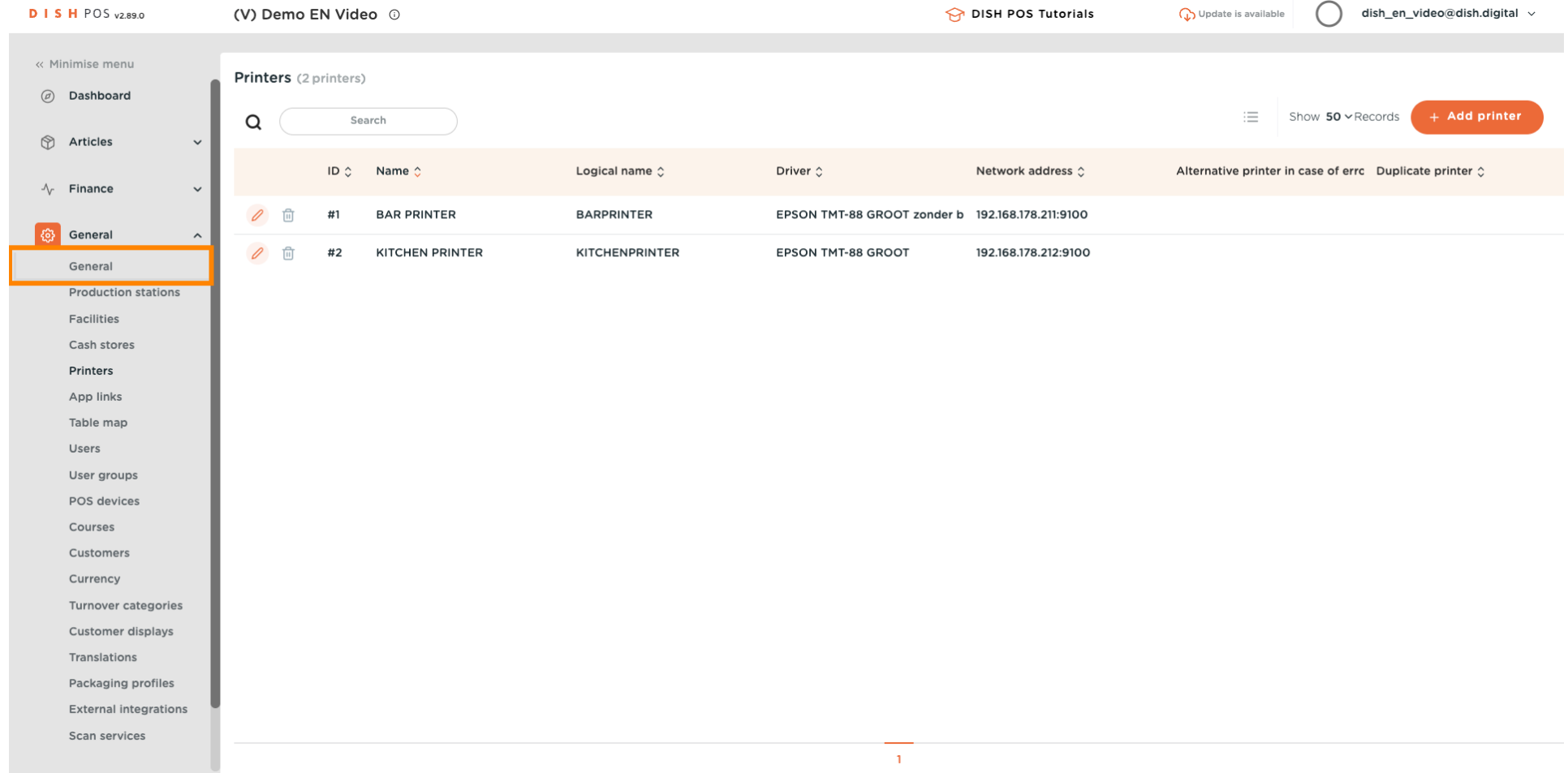

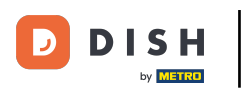

 $\boldsymbol{0}$ 

### Click on Send.

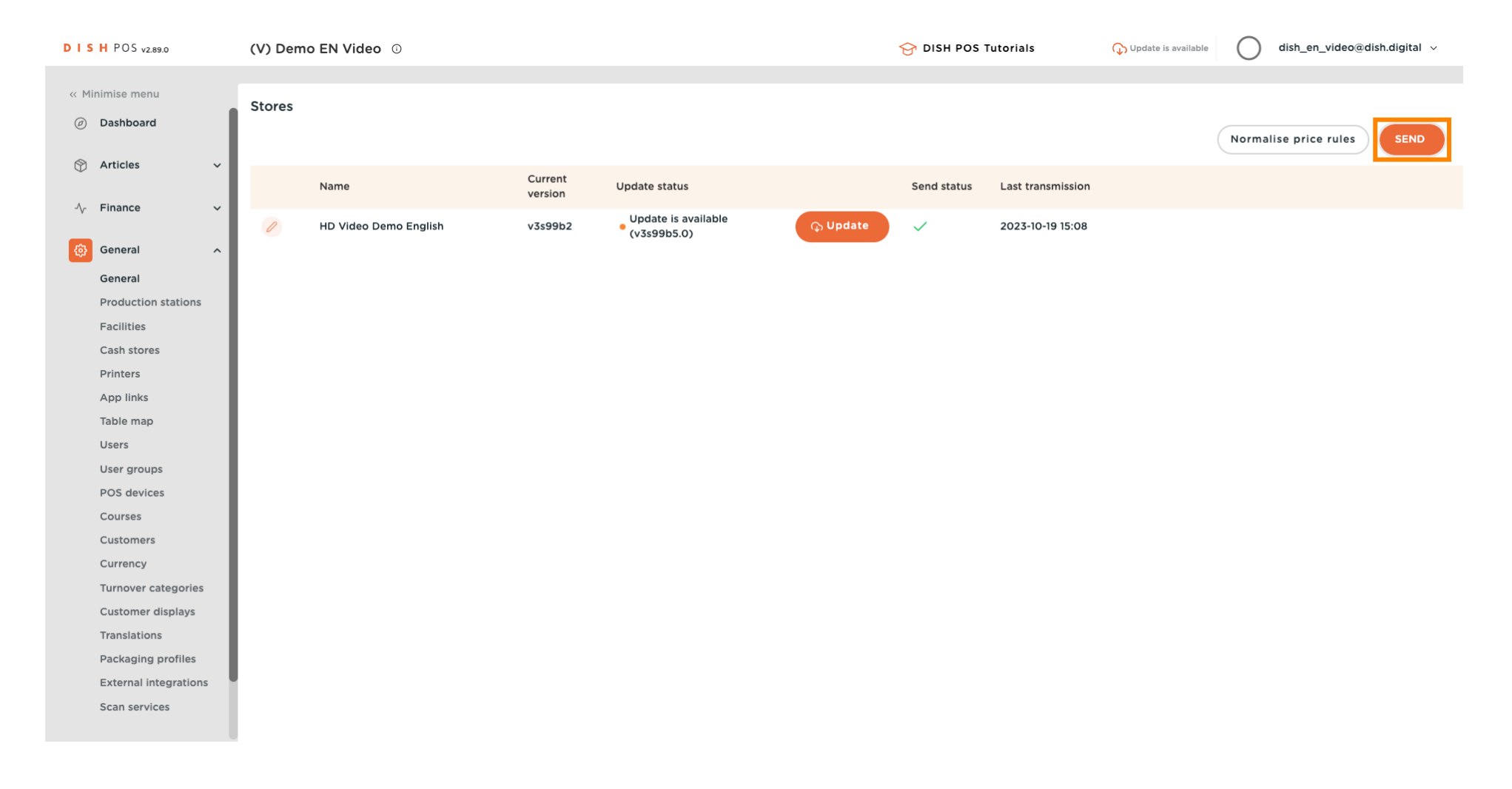

 $\overline{\mathbf{D}}$ **DISH** by **METRO** 

#### That's it. You're done.  $\odot$

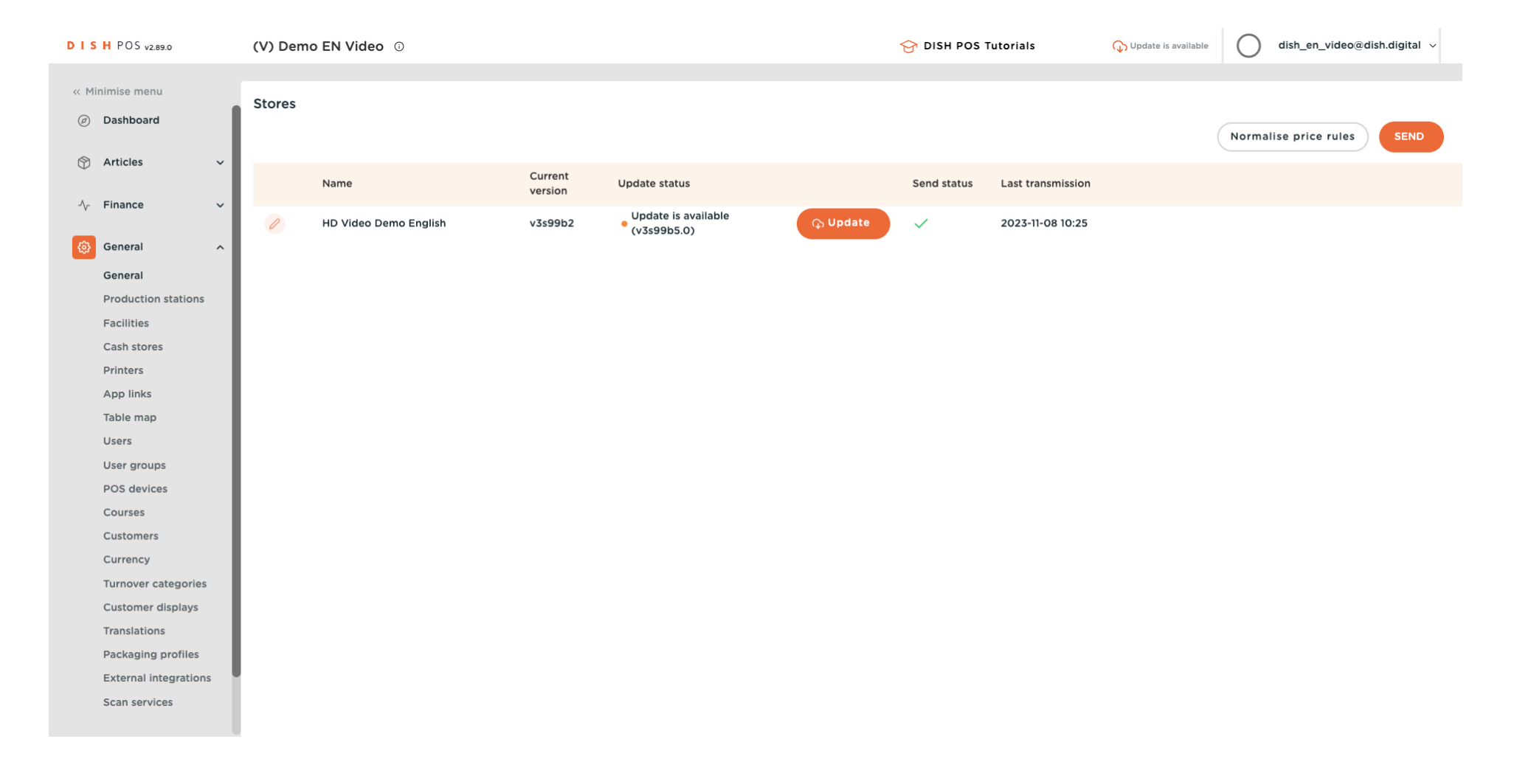

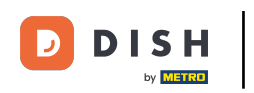

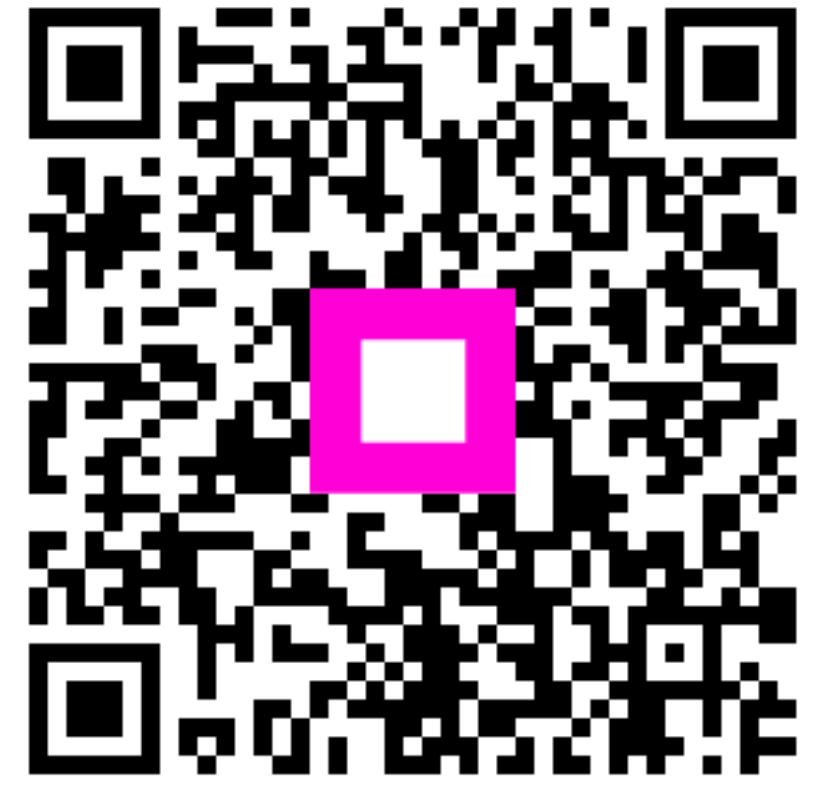

Scan to go to the interactive player